# **Тестовый контроль знаний на уроках информатики в 5 классе**

Важным компонентом учебного процесса является контроль, или проверка результатов обучения. Формы контроля разнообразны: собеседование, экспресс-опрос, контрольная работа, зачет по опросному листу, тест (компьютерное тестирование), творческая работа и др. Одной из наиболее актуальных форм организации проверочного, тематического и итогового контроля является тестирование. Тестом (от англ. *test* — «проба», «испытание», «исследование») в педагогике называют стандартизированные задания, по результатам выполнения которых судят о знаниях, умениях и навыках испытуемого.

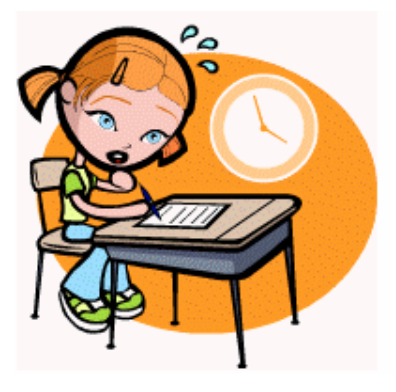

Педагогический тест состоит из отдельных заданий тестовой формы, к основным из которых следует отнести:

- 1) задания с выбором правильных ответов из нескольких предложенных;
- 2) задания с открытым ответом;
- 3) задания на установление соответствия;
- 4) задания на установление правильной последовательности.
- Наиболее распространенными являются задания 1-3 типов.

Бесспорными положительными сторонами тестирования следует признать: 1) стандартизованность; 2) экономичность; 3) отсутствие субъективизма. Большое будущее у тестирования как формы контроля знаний появляется в условиях информатизации образования, предполагающей широкое использование компьютерных методик контроля и оценки уровня знаний обучаемых.

Особое внимание следует уделить организации тестирования в V классе, так как, возможно, для большинства учеников это будет первый опыт соответствующей деятельности. Если ваши пятиклассники не работали с тестами в начальной школе, то до организации первого тестирования их следует более детально познакомить с тестовыми заданиями, рассказать о системе оценивания, продемонстрировать бланк с тестовыми заданиями, дать подробную инструкцию по их выполнению, обратить внимание на временные ограничения.

Как правило, для первого тестирования предлагаются задания с выбором правильного ответа из двух предложенных. По нашему мнению, количество таких заданий должно быть минимальным. В противном случае, велика вероятность угадывания правильного ответа. Мы считаем целесообразным включать в тестовое задание не два, а три-пять вариантов ответа, а также использовать тестовые задания, в которых может быть не один, а несколько вариантов правильного ответа.

При оформлении бланков тестовых заданий рекомендуем придерживаться соглашения, на которое также необходимо обратить внимание школьников: если в ответе на вопрос предполагается один правильный ответ, то варианты ответов отмечены кружками; если возможно несколько вариантов ответа — квадратиками.

Для того чтобы настроить школьников на вдумчивую работу с тестами, важно им объяснить правила, которых мы рекомендуем придерживаться при оценивании:

- за каждый правильный ответ начисляется 1 балл;
- за каждый ошибочный ответ начисляется штраф в 1 балл;
- за вопрос, оставленный без ответа (пропущенный вопрос), ничего не начисляется.

Такой подход позволяет добиться вдумчивого отношения к тестированию, позволяет сформировать у школьников навыки самооценки и ответственного отношения к

собственному выбору. Тем не менее, учитель может отказаться от начисления штрафных баллов, особенно на начальном этапе тестирования.

Инструкция по работе с тестами может иметь следующий вид:

- 1. Для тестирования необходимо иметь ручку.
- 2. Для начала нужно заполнить графы с личными данными.
- 3. При тестировании нельзя пользоваться учебником и другими информационными источниками $^{1}$  $^{1}$  $^{1}$ .
- 4. В кружочке или квадратике около ответа, который вы считаете правильным, следует поставить галочку.
- 5. Если вариант ответа был выбран неправильно, зачеркните неправильный ответ и поставьте галочку около правильного ответа.
- 6. Не нужно очень долго размышлять над заданием. Если не удается его выполнить, надо перейти к следующему заданию. Если останется время, можно будет вернуться к заданию, вызвавшему затруднение.
- 7. Со всеми вопросами следует обращаться к учителю.
- 8. На выполнение теста отводится фиксированное время.

При выставлении оценок желательно придерживаться следующих общепринятых соотношений:

 $50 - 70\%$  — «3»;

 $71-85%$  — «4»;

 $86-100\%$  — «5».

По усмотрению учителя (особенно при тестировании в 5 классе) эти требования могут быть снижены. Особенно внимательно следует относиться к «пограничным» ситуациям, когда один балл определяет «судьбу» оценки, а иногда и ученика. В таких случаях следует внимательно проанализировать ошибочные ответы и, по возможности, принять решение в пользу ученика. Важно создать обстановку взаимопонимания и сотрудничества, сняв излишнее эмоциональное напряжение, возникающее во время тестирования.

Разработаны интерактивные тесты по курсу информатики для 5-7 классов, включенные в состав набора цифровых образовательных ресурсов, являющихся приложением к методическому пособию «Уроки информатики в 5-7 классах». Компьютерное тестирование интересно детям, а учителя оно освобождает от необходимости проверки детских работ. Тем не менее, компьютерному тестированию должно предшествовать тестирование «традиционное» – с бланками на печатной основе, работа с которыми позволяет учащимся более полно понять новую для них форму учебной деятельности. При правильном подходе к организации тестирования в 5 классе, как правило, в дальнейшем эта форма контроля уже не вызывает у школьников особых затруднений.

Ниже представлено несколько вариантов проверочных тестов для 5 класса по темам «Информация вокруг нас», «История информатики», «Информация и информационные процессы», «Как устроен компьютер» и «Клавиатура».

## **Тест «Информация вокруг нас»**

#### **Вариант 1**

1

- 1. Дайте самый полный ответ. Информация это…
	- | сведения об окружающем нас мире
	- О то, что передают по телевизору в выпусках новостей
	- | прогноз погоды

<span id="page-1-0"></span> $^1$  Это требование не должно быть жестким. Возможны ситуации, когда ученикам при выполнении тестовых заданий рекомендуется использовать учебник. Таким образом, например, можно проверить сформированность навыков поиска информации.

- | то, что печатают в газете
- 2. С помощью какого органа чувств здоровый человек получает большую часть информации?
	- | Глаза
	- $O$   $V$   $U$
	- $O$  Кожа
	- $O$  Hoc
	- | Язык
- 3. Рисунки, картины, чертежи, схемы, карты, фотографии это примеры
	- | числовой информации
	- О текстовой информации
	- | графической информации
	- | звуковой информации
	- О видео информации
- 4. Все, что мы слышим человеческая речь, музыка, пение птиц, шелест листвы, сигналы машин — относится к
	- | числовой информации
	- О текстовой информации
	- | графической информации
	- | звуковой информации
	- | видео информации

## **Вариант 2**

- 1. Дайте самый полный ответ. Информатика это ...
	- | умение обращаться с компьютером;
	- | наука об информации и способах ее хранения, обработки и передачи с помощью компьютера
	- О умение составлять компьютерные программы.
- 2. Укажите «лишнее»
	- | Глаза
	- $O$  Уши
	- | Лицо
	- $O$  Hoc
	- | Язык
- 3. Количественные характеристики объектов окружающего мира возраст, вес, рост человека, численность населения, запасы полезных ископаемых, площади лесов и т.д. представляют в форме …
	- | числовой информации
	- О текстовой информации
	- | графической информации
	- | звуковой информации
	- | видео информации
- 4. Все, что напечатано или написано на любом из существующих языков, относится к
	- | числовой информации
	- О текстовой информации
	- | графической информации

- | звуковой информации
- О видео информации

### **Ответы к тесту**

Вариант 1

- 1. Сведения об окружающем нас мире
- 2. Глаза
- 3. К графической информации
- 4. К звуковой информации

Вариант 2

- 1. Наука об информации и способах ее хранения, обработки и передачи с помощью компьютера
- 2. Лицо
- 3. К числовой информации
- 4. К текстовой информации

## **Тест «История информатики»**

- 1. Восстановите хронологическую последовательность:
	- F Изобретение технологии изготовления бумаги в Китае,
	- F Начало книгопечатания в Европе,
	- F Появление алфавитного письма в Финикии,
		- F Первые следы иероглифического письма в Древнем Египте,
	- F Начало книгопечатания в России

### 2. Расположите события на ленте времени

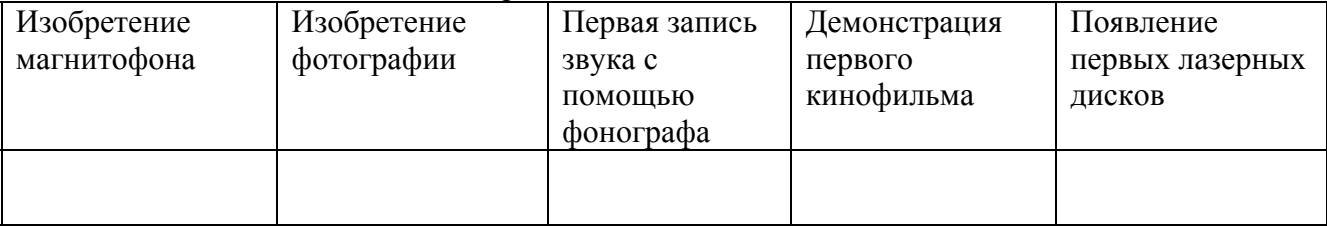

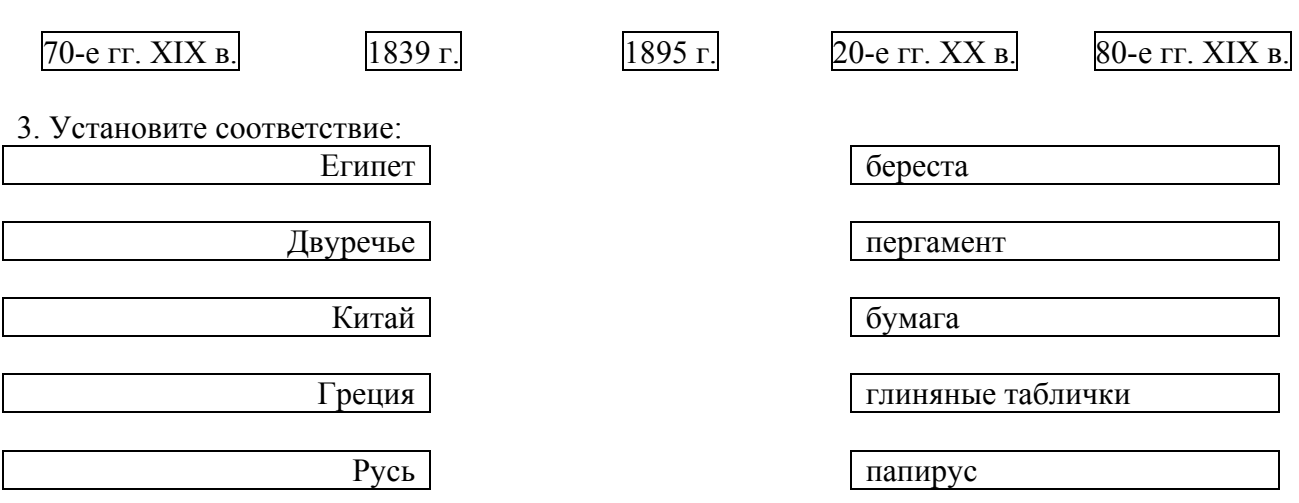

4. Восстановите хронологическую последовательность изобретения средств связи:

F Почта Интернет Радиосвязь Телефон

## **Ответы к тесту**

1. 1 – первые следы иероглифического письма в Древнем Египте; 2 – появление алфавитного письма в Финикии; 3 – изобретение технологии изготовления бумаги в Китае; 4 – начало книгопечатания в Европе; 5 – начало книгопечатания в России. 2. Первая запись звука с помощью фонографа – изобретение фотографии – демонстрация первого кинофильма – изобретение магнитофона – появление первых лазерных дисков. 3. Египет – папирус, Двуречье – глиняные таблички, Китай – бумага, Греция – пергамент, Русь – береста.

4. 1 – почта; 2 – телефон, 3 – радиосвязь, 4 – Интернет.

## **Тест «Информация и информационные процессы»**

## **Вариант 1**

- 1. Отметьте информационные процессы (действия с информацией).
	- F Разговор по телефону
	- F Посадка дерева
	- **Кассета любимой музыкальной группы**
	- Письмо приятелю
	- F Выполнение контрольной работы
	- F Разгадывание кроссворда
	- F Просмотр телепередачи
		- 7 Учебник математики
- 2. Отметьте современные информационные носители.
	- П Телевидение
	- $\Box$  Бумага
	- $\Box$  Интернет
	- Телефон
	- Лискета
	- 7 Лазерный диск
	- 7 Телеграф
	- Видеокассета

3. Отметьте, информация какого вида может быть использована в музыкальной поздравительной открытке.

- 7 Текстовая
- Графическая
- F Числовая
- 7 Звуковая

4. Наиболее удобной формой для представления большого количества однотипной информации является

- | Текст
- | Таблица
- | Схема
- О Рисунок

### **Вариант 2**

1. Отметьте информационные процессы (действия с информацией).

- F Работа на компьютере с клавиатурным тренажером
- F Установка телефона
- F Прослушивание музыкальной кассеты

- Чтение книги
- Видеокассета

Заучивание правила

- Толковый словарь
- F Выполнение домашнего задания по истории.

2. Отметьте современные информационные каналы.

- 7 Телевидение
- 7 Бумага
- F Интернет
- F Телефон
- 7 Дискета
- Лазерный диск
- 7 Телеграф
- Видеокассета

3. Отметьте, информация какого вида может быть использована в школьном учебнике.

- П Текстовая
- Графическая
- F Числовая
- 7 Звуковая.

4. Наиболее удобной формой для наглядного представления числовых данных является

- О Текст
- | Диаграмма
- | Схема
- О Рисунок

### **Ответы к тесту**

Вариант 1

- 1. Разговор по телефону, выполнение контрольной работы, разгадывание кроссворда, просмотр телепередачи.
- 2. Бумага, дискета, лазерный диск, видеокассета.
- 3. Текстовая, графическая, числовая, звуковая.
- 4. Таблица.

Вариант 2

- 1. Работа на компьютере с клавиатурным тренажером, прослушивание музыкальной кассеты, чтение книги, заучивание правила, выполнение домашнего задания по истории.
- 2. Телевидение, Интернет, телефон, телеграф.
- 3. Текстовая, графическая, числовая.
- 4. Диаграмма.

## **Тест «Как устроен компьютер»**

### **Вариант 1**

- 1. Для ввода текстовой информации в компьютер служит ...
	- | Сканер
	- | Принтер

- О Клавиатура
- | Монитор
- 2. Для ввода звуковой информации в компьютер служит …
	- | Мышь
	- О Акустические колонки
	- | Микрофон
	- | Принтер

### 3. Для вывода информации на бумагу служит ...

- О Сканер
- | Принтер
- | Цифровая фотокамера
- | Монитор
- 4. Для вывода звуковой информации используют …
	- | Монитор
	- О Акустические колонки
	- | Микрофон
	- | Принтер
- 5. Для хранения информации используют …
	- | Монитор
	- | Процессор
	- О Дисковод гибких дисков
	- О Жёсткий диск
- 6. Отметьте «лишнее»:
	- О Жесткий диск
	- | Монитор
	- О Дискета
	- | Лазерный диск
	- | Магнитная лента
- 7. Продолжите ряд: монитор, принтер, …
	- О Системный блок
	- О Клавиатура
	- О Сканер
	- О Акустические колонки
	- **О** Мышь

### **Вариант 2**

...

- 1. Для ввода в компьютер графической информации с бумажного оригинала служит
	- О Сканер
	- | Принтер
	- О Клавиатура
	- | Монитор
- 2. Для указания позиции на экране удобно использовать …
	- | Мышь
	- О Акустические колонки

- | Микрофон
- | Принтер
- 3. Устройством вывода информации является ...
	- О Сканер
	- О Клавиатура
	- | Джойстик
	- | Монитор
- 4. Для вычислений, обработки информации и управления работой компьютера служит ...
	- | Память
	- | Принтер
	- | Процессор
	- | Мышь
- 5. После выключения компьютера пропадает информация, которая находилась …
	- О На жестком диске
	- | На гибком диске
	- | В оперативной памяти
	- | На компакт-диске
- 6. Отметьте «лишнее»:
	- | Бумага
	- | Магнитная лента
	- О Карандаш
	- О Лазерный диск
	- О Дискета
- 7. Продолжите ряд: микрофон, сканер, мышь, …
	- О Системный блок
	- | Клавиатура
	- | Наушники
	- | Монитор
	- | Принтер

### **Ответы к тесту**

#### Вариант 1.

- 1. Клавиатура.
- 2. Микрофон.
- 3. Принтер.
- 4. Акустические колонки.
- 5. Жёсткий диск.
- 6. Монитор.
- 7. Акустические колонки.

Вариант 2.

- 1. Сканер.
- 2. Мышь.
- 3. Монитор.
- 4. Процессор.
- 5. В оперативной памяти.
- 6. Карандаш.

7. Клавиатура.

# **Тест «Клавиатура»**

## **Вариант 1**

- 1. Клавиши {Home}, {PageUp}, { $\uparrow$ }, {End}, { $\rightarrow$ } относятся к группе ... | Функциональных клавиш
	- | Клавиш управления курсором
	- | Специальных клавиш
	- | Символьных клавиш

2. Для ввода прописной буквы одновременно нажимают клавишу с её изображением и клавишу:

- $\bullet$  <Caps Lock>;
- $\bullet$  <Page Up>;
- $\bullet$  <Shift>.

3. Положение курсора в слове с ошибкой отмечено чертой: ИГРР|А Чтобы исправить ошибку следует нажать клавишу:

- $\bullet$  <Delete>:
- $\bullet$  <Backspace>;
- **О** <Delete> или <Backspace>:

4. Положение курсора в слове с ошибкой отмечено чертой: ПРОЦЕС|ССОР Чтобы исправить ошибку следует нажать клавишу:

- $\bullet$  <Delete>
- O <Backspace>
- **О** <Delete> или <Backspace>

5. Укажите основную позицию пальцев на клавиатуре.

- | ФЫВА ОЛДЖ;
- $O$  АБВГ ДЕЁЖ;
- | ОЛДЖ ФЫВА.

6. Иван набирал текст на компьютере. Вдруг все буквы у него стали вводиться прописными. Что произошло?

- | Сломался компьютер
- | Сбой в текстовом редакторе
- | Случайно была нажата клавиша CapsLock
- | Случайно был зафиксирован режим ввода заглавных букв

#### 7. Подберите пары для клавиш (соедините стрелками).

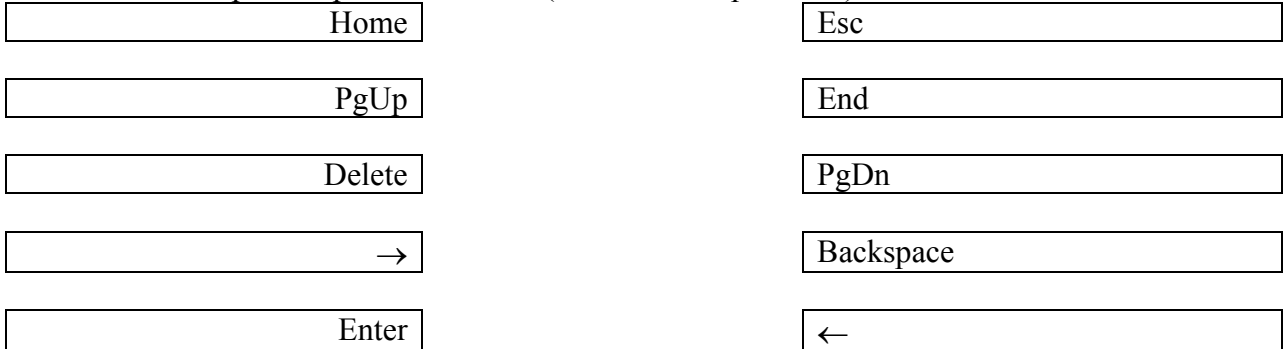

### **Вариант 2**

- 2. Клавиши {Shift}, {Esc}, {Enter}, {CapsLock} относятся к группе …
	- | Функциональных клавиш
	- | Клавиш управления курсором
	- | Специальных клавиш
	- О Символьных клавиш
- 3. Чтобы писать только прописными буквами следует нажать клавишу:
	- $\bullet$  <Shift>:
	- $\bullet$  <Caps Lock>;
	- $\bullet$  <Page Up>.

4. Положение курсора в слове с ошибкой отмечено чертой: МО|АНИТОР Чтобы исправить ошибку следует нажать клавишу:

- $\bullet$  <Delete>
- O <Backspace>
- | <Delete> или <Backspace>
- 5. Положение курсора в слове с ошибкой отмечено чертой: ДИАГРАММ|МА Чтобы исправить ошибку следует нажать клавишу:
	- O <Delete>
	- O <Backspace>
	- | <Delete> или <Backspace>
- 6. Для переключения клавиатуры с режима ввода русских на режим ввода латинских букв и обратно используют комбинацию клавиш ...
	- | Ctrl+Shift или Alt+Shift(слева)
	- | Shift+буква
	- | Ctrl+Alt
	- | Ctrl+Shift или Alt+Shift(справа)
- 7. Для ввода цифр Маша хотела воспользоваться дополнительной клавиатурой. Но как она не нажимала на эти удобно расположенные цифровые клавиши, цифры на экране не появлялись. В чем здесь дело?
	- | Сломался компьютер
	- | Неисправна клавиатура
	- | Не включен цифровой режим дополнительной клавиатуры NumLock
	- | Случайно был зафиксирован режим ввода заглавных букв
- 8. Подберите пары для клавиш (соедините стрелками).

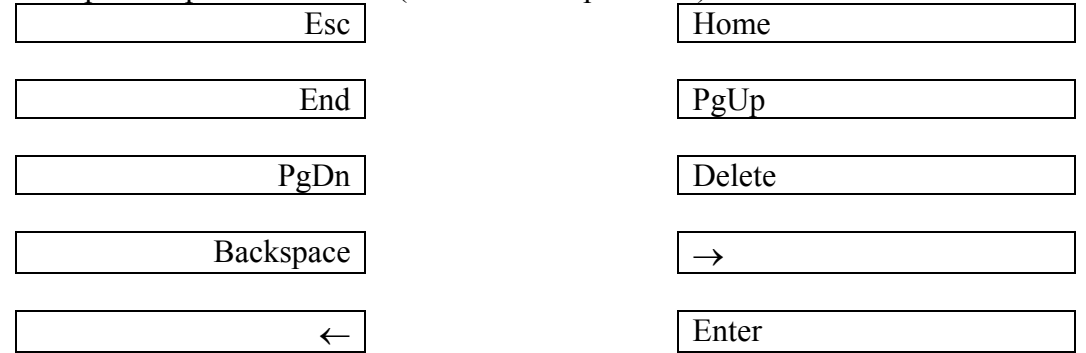

## **Ответы к тесту**

Вариант 1

1. К клавишам управления курсором.

- 2. <Shift>.
- 3. <Backspace>.
- 4. <Delete> или <Backspace>.
- 5. ФЫВА ОЛДЖ.
- 6. Случайно была нажата клавиша CapsLock.
- 7. Esc Enter, End Home, PgDn PgUp, Backspace Delete,  $\leftarrow \rightarrow$ .

Вариант 2

- 1. Специальных клавиш
- 2. <Caps Lock>;
- 3. <Delete>
- 4. <Delete> или <Backspace>
- 5. Ctrl+Shift или Alt+Shift(слева)
- 6. Не включен цифровой режим дополнительной клавиатуры NumLock
- 7. Esc Enter, End Home, PgDn PgUp, Backspace Delete,  $\leftarrow \rightarrow$ .